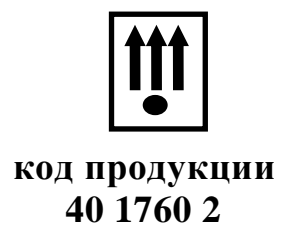

**40 1760 2 СТБ 1364.0-2015, СТБ 1364.8-2004**

# **КОНТРОЛЬНО - КАССОВАЯ МАШИНА «КАСБИ – 03МФ» версия ПО v8.0 Руководство по эксплуатации Старший администратор часть 2 УЯИД. 695234.019.1 РЭ1**

«Утверждаю»

Директор

\_\_\_\_\_\_\_\_\_\_\_\_\_\_\_\_\_\_\_\_\_Яско В.Ф.

# Содержание

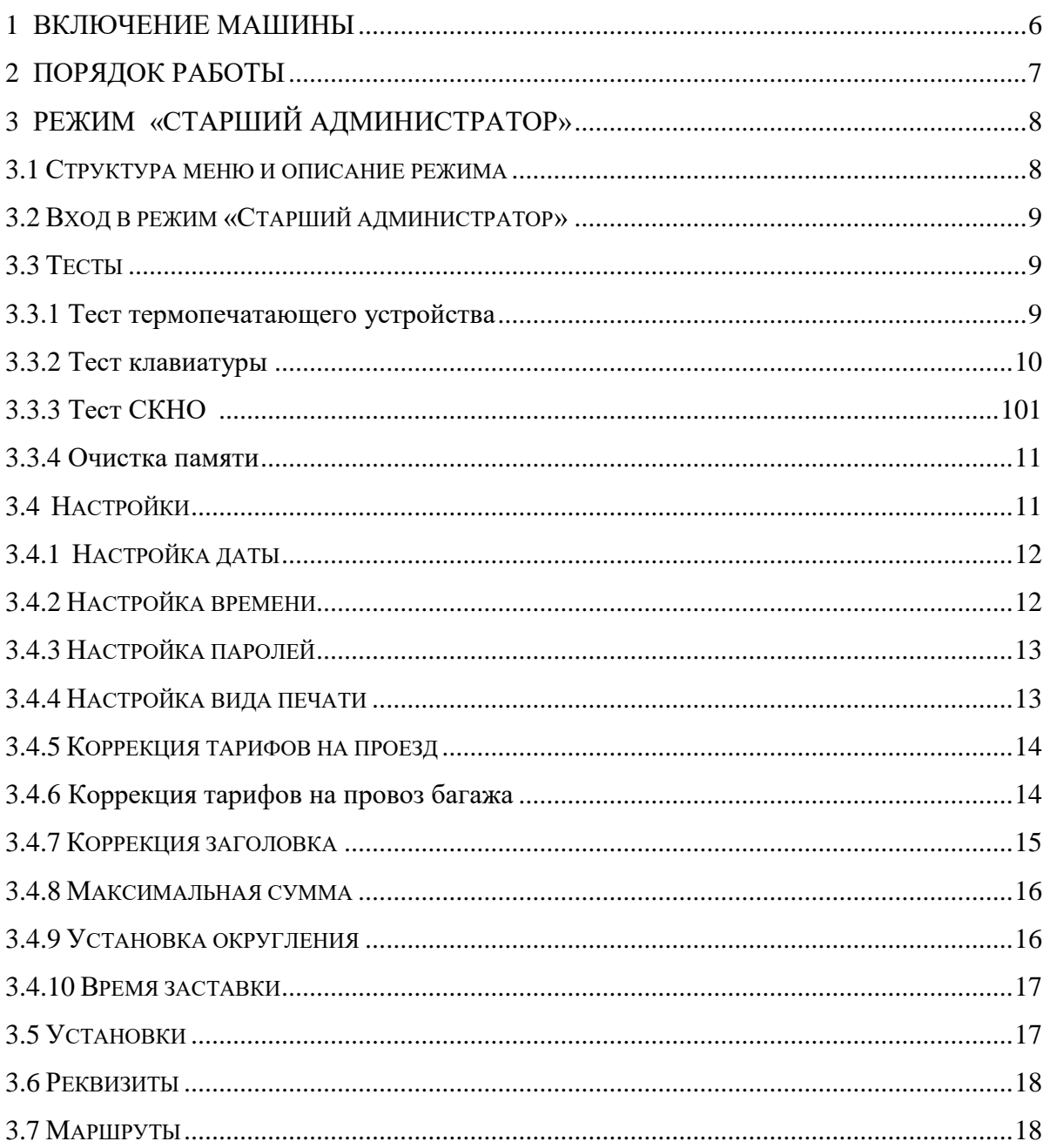

Настоящее руководство по эксплуатации содержит сведения о правилах работы на контрольно-кассовой машине "КАСБИ-03МФ" (далее по тексту - машина), необходимые для обеспечения полного использования её технических возможностей и правильной эксплуатации.

Перед началом эксплуатации машины следует внимательно ознакомиться с настоящим руководством, УЯИД.695234.019.1РЭ, УЯ-ИД.695234.019.1РЭ3 и формуляром УЯИД.695234.019.1ФО.

Сокращения, принятые в тексте руководства:

- БД база данных товаров (услуг);
- БП блок питания;
- БУ блок управления;
- КЛ контрольная лента;
- КЛВ клавиатура;
- ККМ контрольно-кассовая машина;
- КС контрольная сумма;

ОЗУ - оперативное запоминающее устройство (чековый буфер);

- РПЗУ репрограммируемое запоминающее устройство;
- ТПГ термопечатающая головка;
- ТПУ термопечатающее устройство;
- УНП учетный номер налогоплательщика;
- БЭП блок энергонезависимой памяти;
- ШК штрих код;
- ЦТО центр технического обслуживания;

Условные обозначения, используемые в настоящем руководстве:

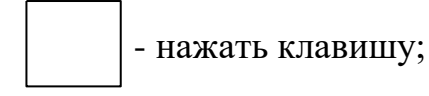

 - набрать число на цифровом поле клавиатуры; 0...9

- информация на индикаторном табло;

- печатаемый документ.

 Машина имеет возможность работы со средством контроля налоговых органов (СКНО).

 До срока обязательной работы с СКНО машина имеет возможность работы без СКНО.

 После перевода машины на работу с СКНО формирование документов с отключённым СКНО невозможно – ККМ блокируется.

 Машина имеет блок энергонезависимой памяти (БЭП), обеспечивающий некорректируемую ежесменную регистрацию и энергонезависимое долговременное хранение итоговой информации о выполненных расчетах, а также регистрационных данных.

 До первой регистрации машина находится в учебном режиме без передачи информации в СКНО и БЭП.

 П р и м е ч а н и е - Ели объем свободного места в БЭП для записи информации менее возможности записи 30-ти итоговых сменных отчетов, то при каждом закрытии смены в конце чека печатается предупреждение:

ВНИМАНИЕ!

ОСТАЛОСЬ ЗАКРЫТИЙ:

ХХ

количество закрытий

Информация о количестве свободного места в БЭП печатается также при каждом открытии и закрытии смены.

#### **1 Включение машины**

 Для включения необходимо перевести тумблер включения питания из положения «O» в положение «I». После включения машина устанавливает все элементы схемы в исходное состояние и проводит самотестирование. На индикаторе кассира в это время высвечивается надпись: «Проверка».

 При нормальном завершении всех тестов на индикаторе кассира высвечиваются текущие время и дата, после чего машина переходит в режим «Тест СКНО» при работе в режиме с СКНО или в режим «Водитель при работе в режиме без СКНО.

 При обнаружении ошибки во время прохождения теста на индикатор кассира выдается соответствующее сообщение.

При первом включении машины после прохождения тестов самопроверки необходимо ввести текущие дату (а) и время (б):

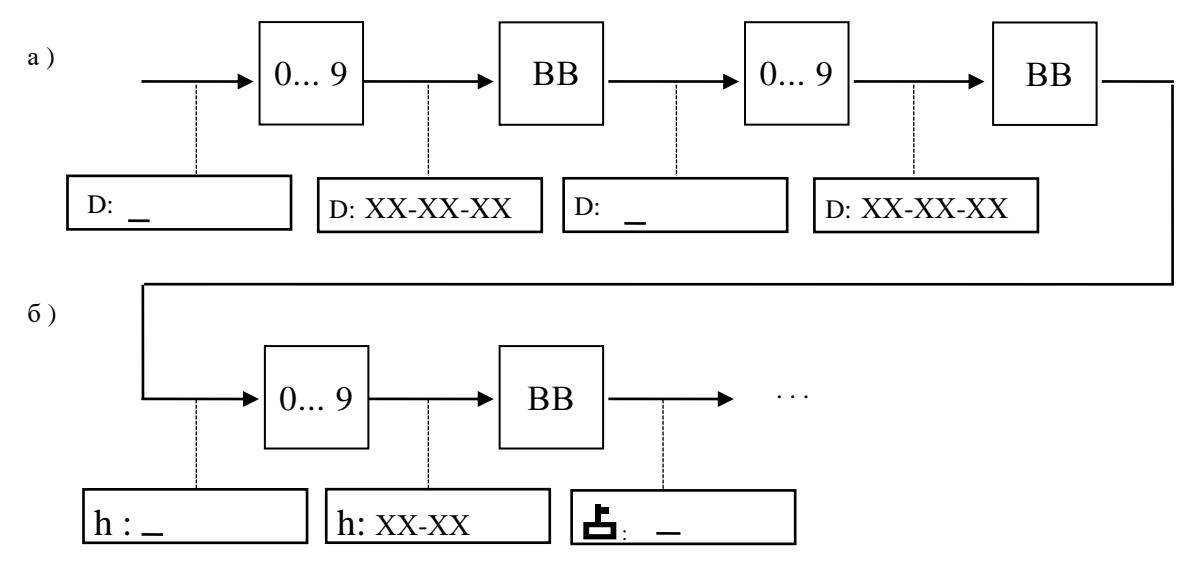

Примечания

1 При вводе даты ККМ проверяет ее на корректность (т.е. количество дней в месяце, количество месяцев в году), при ошибках выдается звуковой сигнал и разрешается повторный ввод.

2 Возможен ввод даты не ранее чем дата последней записи в ФП.

3 С целью исключения случайной ошибки при вводе значения даты предусмотрен повторный ввод даты.

4 При вводе даты и на печатных документах год обозначается двумя последними знаками. Знаки от 00 до 49 соответствуют 2000 - 2049 гг.

#### **2 Порядок работы**

Для удобства работы оператора с машиной организован диалоговый режим работы:

**Вход в меню** - по нажатию клавиши «ВВ».

**Выход в предыдущее состояние** - по нажатию клавиши «СБ».

**Перемещение по меню (подменю)** - с помощью клавиш  $\langle\leftrightarrow+\rangle$ , « -  $\leftrightarrow$  или с помощью цифровых клавиш номера отдела (ввод номера нужного пункта).

**Сброс ошибочно введенных данных** производится нажатием клавиши «СБ», при этом сбрасывается все введенное значение, после чего следует повторить ввод данных.

 Во время работы на машине возможно переключение машины в режим отображения текущего времени и даты. Для этого необходимо нажать клавишу «00». После нажатия клавиши «00» машина запоминает прерванное состояние и на индикаторе кассира высвечиваются текущие время и дата. Для окончания просмотра нажать любую клавишу.

 П р и м е ч а н и е - Просмотр времени и даты невозможен в режиме калькулятор, подрежимах тест клавиатуры, реквизиты.

# <span id="page-7-0"></span>**3 Режим «СТАРШИЙ АДМИНИСТРАТОР»**

## **3.1 Структура меню и описание режима**

3.1.1 Структура меню представлена на рисунках 1, 2.

<span id="page-7-1"></span>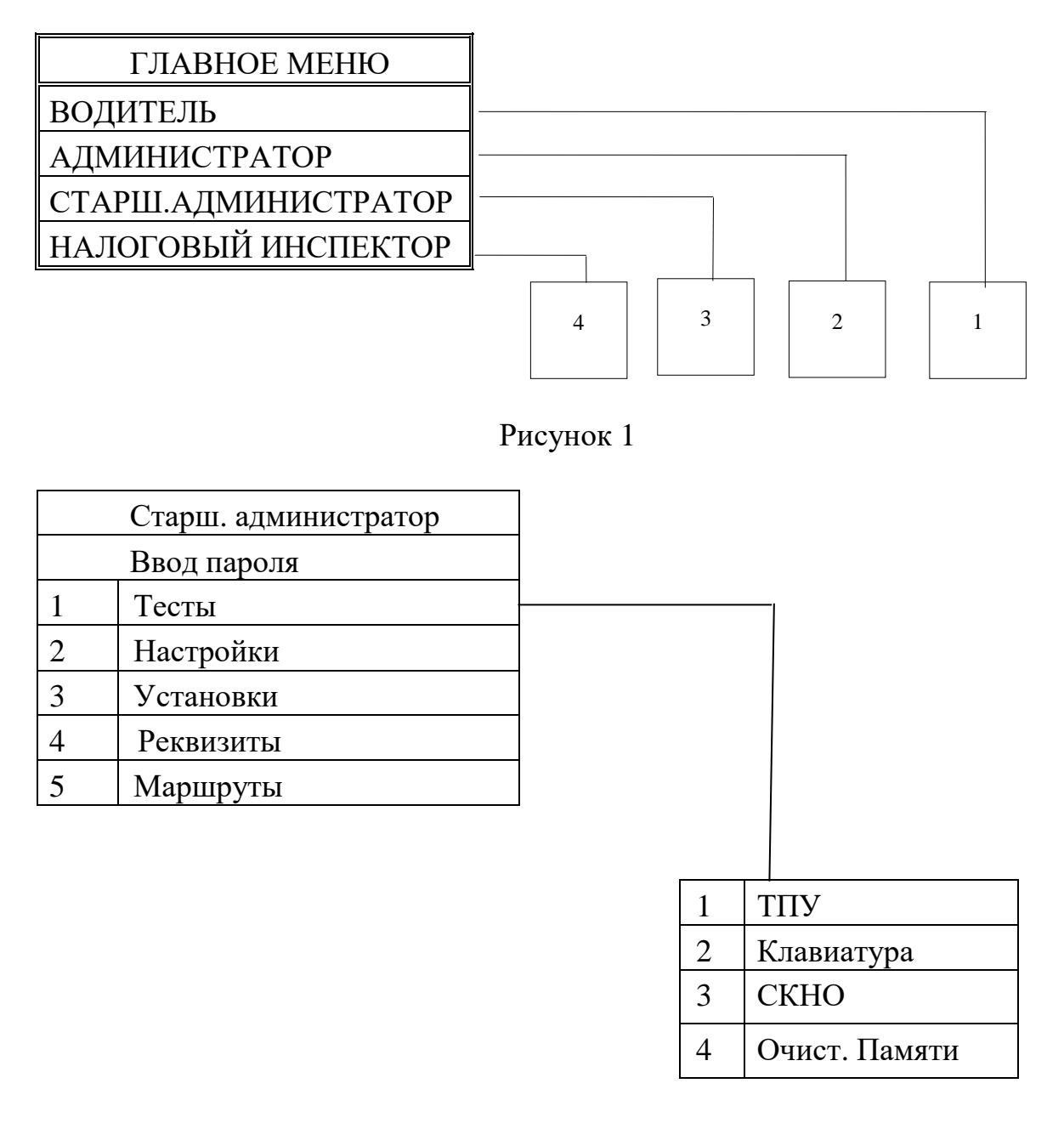

Рисунок 2

3.1.2 В режиме «Старший администратор» может быть проведено оперативное определение работоспособности машины.

### <span id="page-8-0"></span>**3.2 Вход в режим «Старший администратор»**

Вход в режим осуществляется из главного меню.

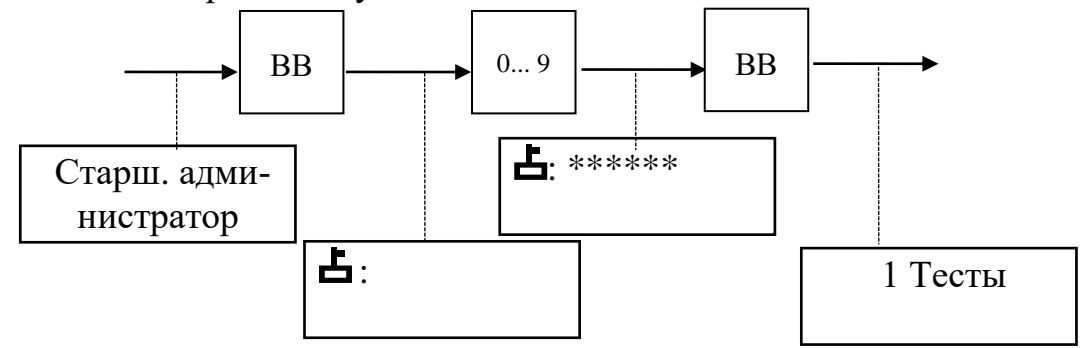

#### **3.3 Тесты**

<span id="page-8-1"></span>Данный режим обеспечивает оперативное тестирование оборудования ККМ. В машине заложена возможность проведения следующих тестов:

- принтера;
- клавиатуры;
- $-$  CKHO:
- Очистка памяти.

Для проведения теста необходимо выбрать с помощью клавиш  $\langle \leftrightarrow \rangle$ »,  $\langle \leftrightarrow \rangle$  выбрать необходимый тест и нажать клавишу  $\langle \text{BB} \rangle$  для его выполнения.

<span id="page-8-2"></span>3.3.1 Тест термопечатающего устройства

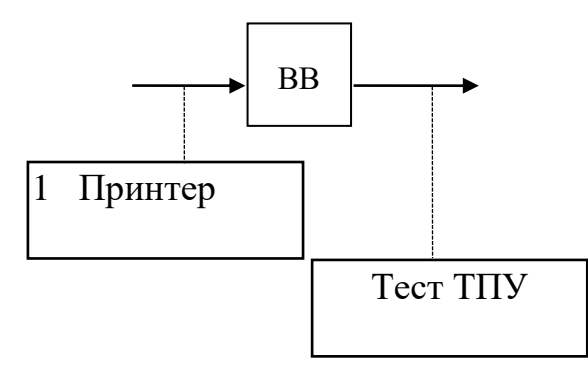

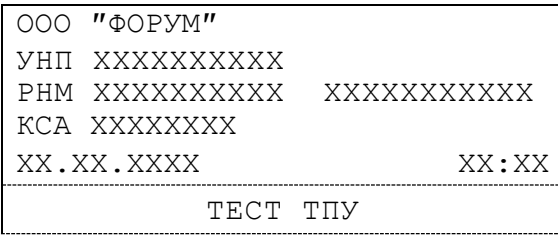

Название торгующей организации Учетный номер плательщика Регистрационный номер КО в СККО Номер кассовой машины, сквозной номер документа Текущие дата и время Название теста

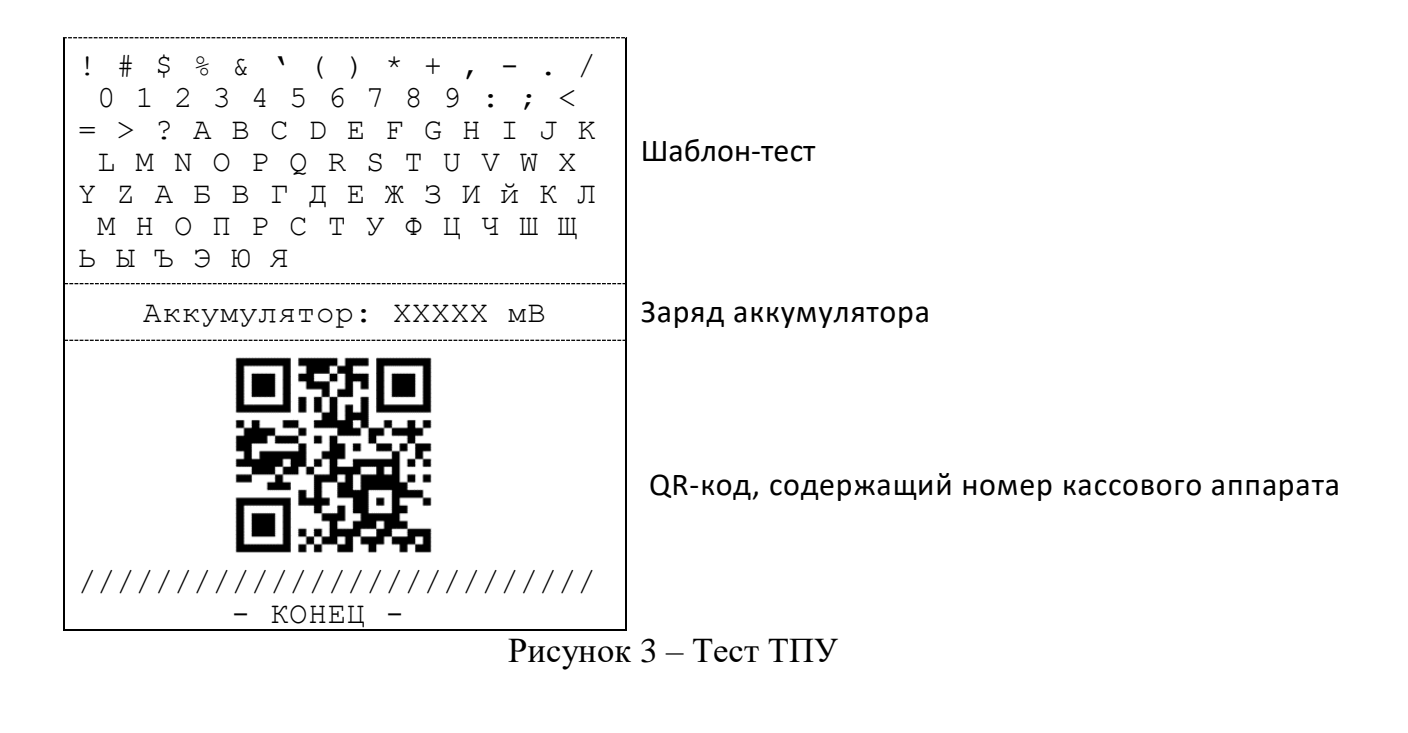

<span id="page-9-0"></span>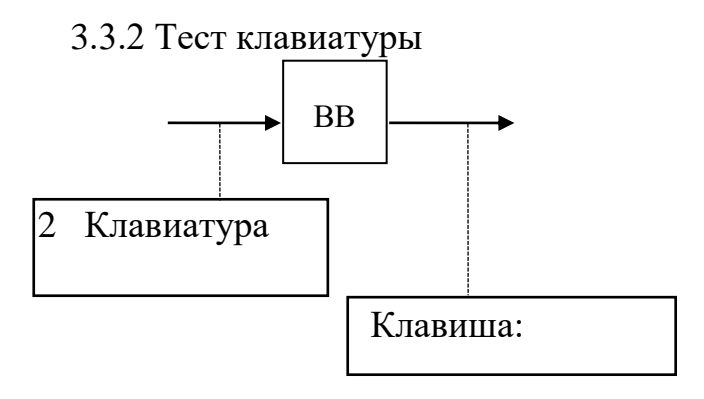

<span id="page-9-1"></span>Следует нажать любую из клавиш, на индикаторе оператора в поле нажатой клавиши появится ее значение. При нажатии клавиши «СБ», ее символ не отображается на индикаторе, а ее работоспособность проверяется по производимому действию (выход из данного теста), поэтому клавишу «СБ» следует нажимать в последнюю очередь. При нажатии на клавишу «<sup>1</sup>» ее значение не отображается на индикаторе, а ее работоспособность проверяется по производимому действию - выпуск (прогон) бумажной ленты. При нажатии на клавишу «ИТОГ» на индикаторе отображается знак «=».

## 3.3.3 Тест СКНО

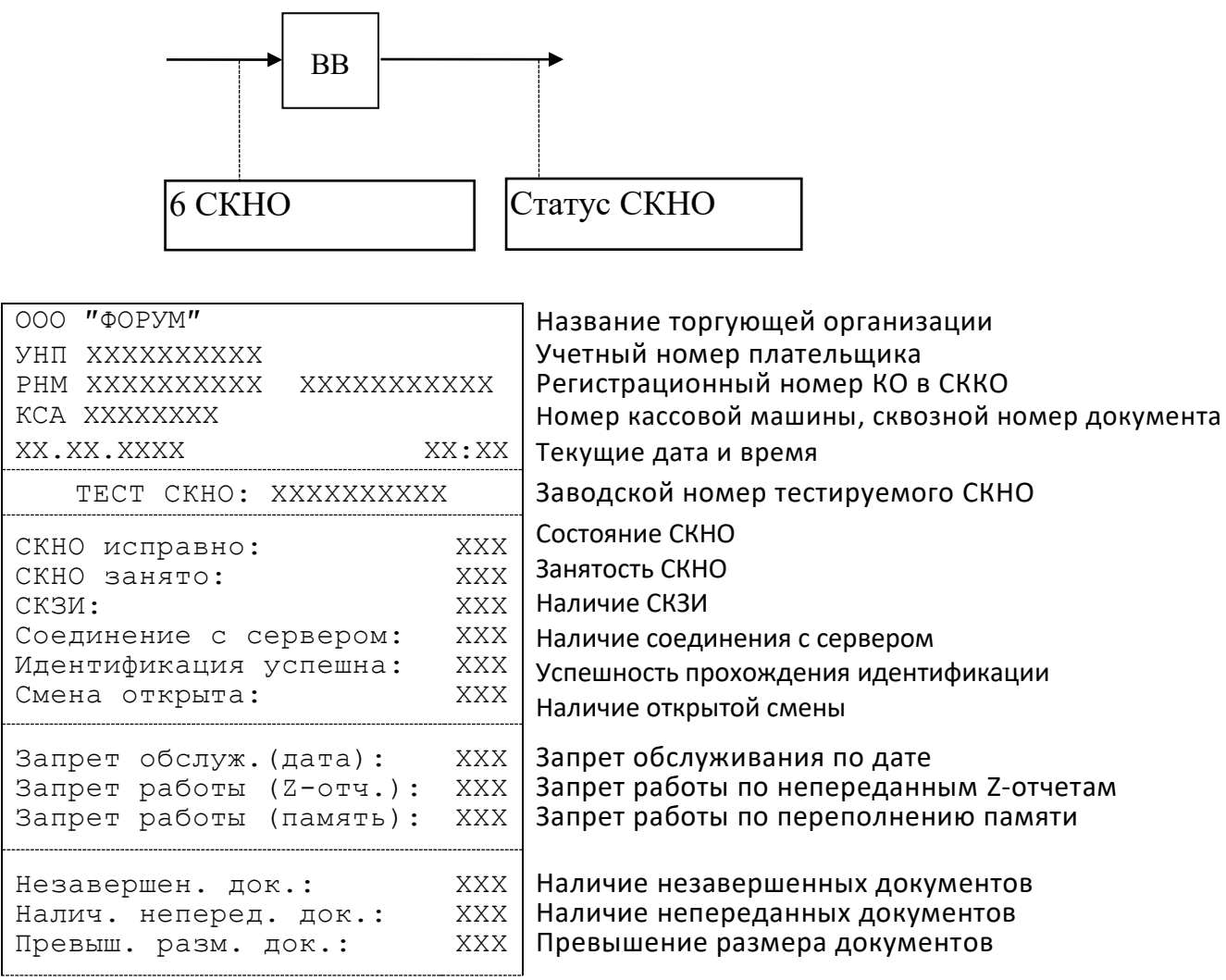

Рисунок 4 – Тест СКНО

#### 3.3.4 Очистка памяти.

<span id="page-10-0"></span>Очистка маршрутов, тарифов, заголовка и сброс на заводские настройки.

### **3.4 Настройки.**

**ВНИМАНИЕ! Данный режим ККМ позволяет проводить ввод/ коррекцию параметров только при закрытой смене. При попытке проведения коррекции при открытой смене на индикатор выдается сообщение: «Закр. смену»**

Возможна настройка следующих параметров:

 $1 - \text{лат}_{\text{II}}$ 

2 – времени

3 – пароли

- 4 вид печати
- 5 тарифов на проезд
- 6 тарифов на провоз багажа
- 7 заголовка чека
- 8 максимальной суммы билета
- 9 округления
- 10 время заставки

### **3 . 4 . 1 К о р р е к ц и я д а т ы**

В данном подрежиме можно производить коррекцию текущей даты. Дата должна быть введена 2 раза, при этом первоначально введенная и повторная дата должны совпадать. Устанавливаемая дата должна быть не раньше даты последней сменной записи. При вводе ошибочной даты (введенная дата ранее последней сменной записи или первоначальная дата не совпадает с повторно введенной) выдается звуковой сигнал, введенные цифры очищаются и допускается повторный ввод. Сброс ошибочных данных и выход из подрежима осуществляется по нажатию клавиши «СБ».

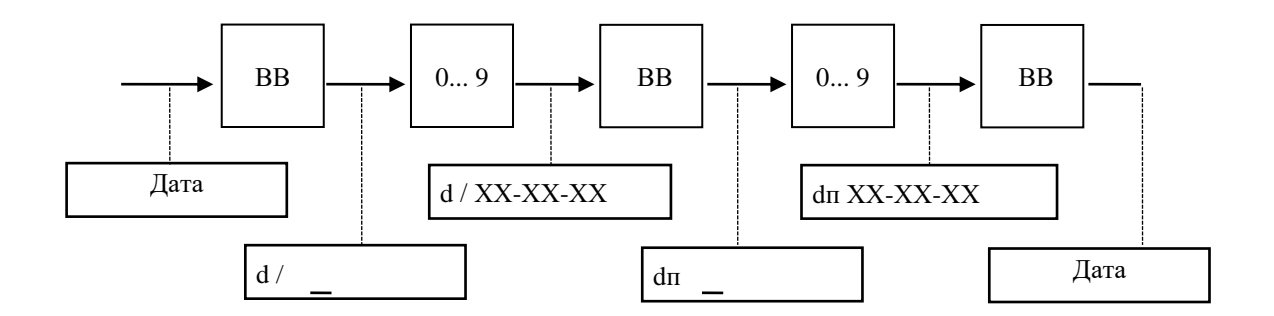

#### **3 . 4 . 2 К о р р е к ц и я в р е м е н и**

<span id="page-11-0"></span>В данном режиме производится коррекция текущего времени. При вводе ошибочного значения времени выдается звуковой сигнал, введенные цифры очищаются и допускается повторный ввод. Сброс ошибочных данных и выход из подрежима осуществляется по нажатию клавиши «СБ».

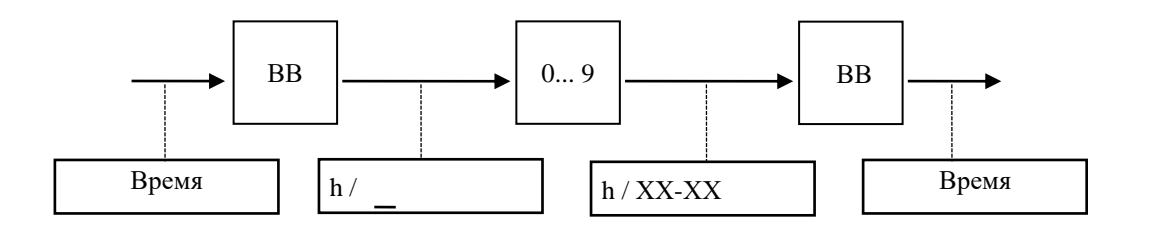

#### **3 . 4 . 3 Н а с т р о й к а в и д а п е ч а т и**

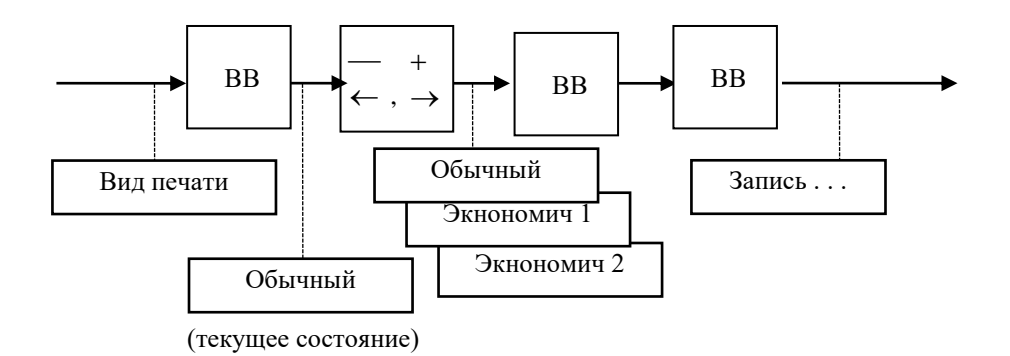

Этот подрежим позволяет изменить вид печати

# **3 . 4 . 4 З а п и с ь ( п р о г р а м м и р о в а н и е ) п а р о л е й**

Этот режим предназначен для записи (программирования)/ коррекции пароля (ключа защиты) водителей, администраторов, старших администраторов.

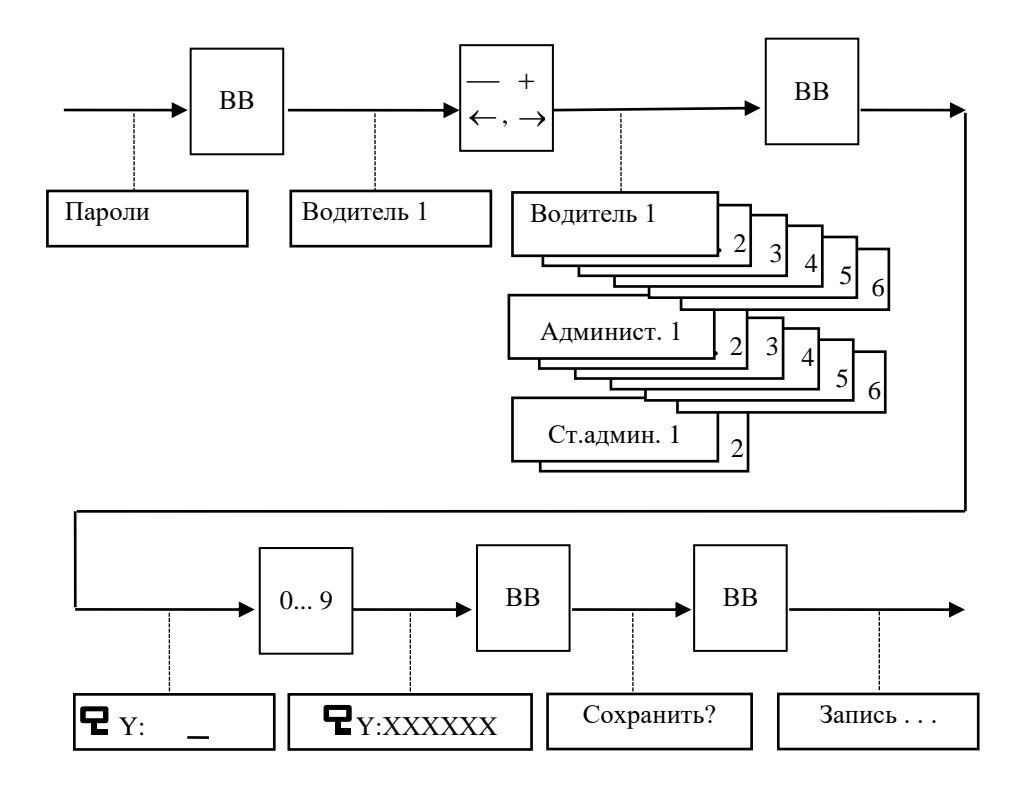

#### **3 . 4 . 5 К о р р е к ц и я т а р и ф о в н а п р о е з д**

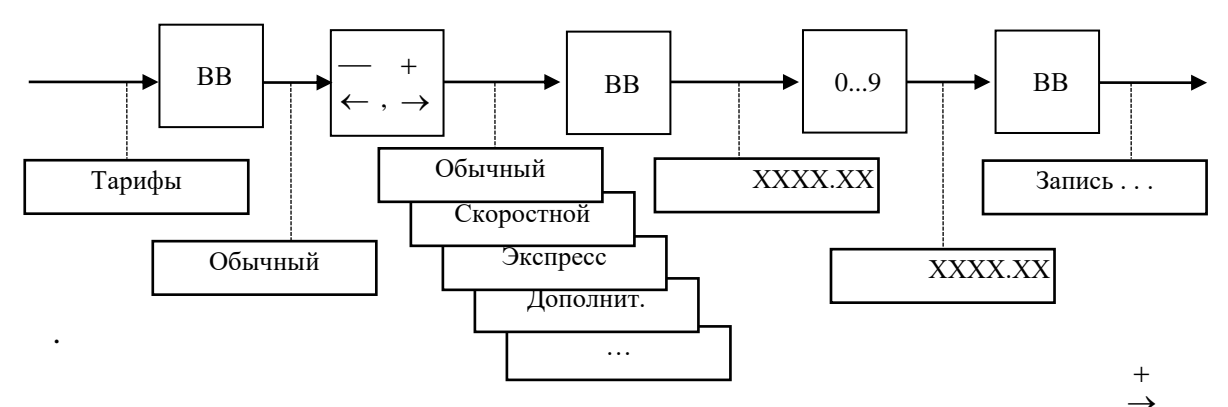

\_<br>⊖Этот подрежим позволяет редактировать ставки тарифов на проезд сотот подрежим позволяет редактироватв ставки<br>пассажиров в пригородных и междугородных маршрутах.

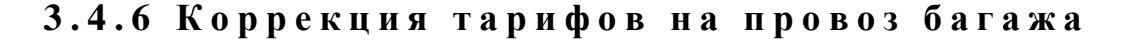

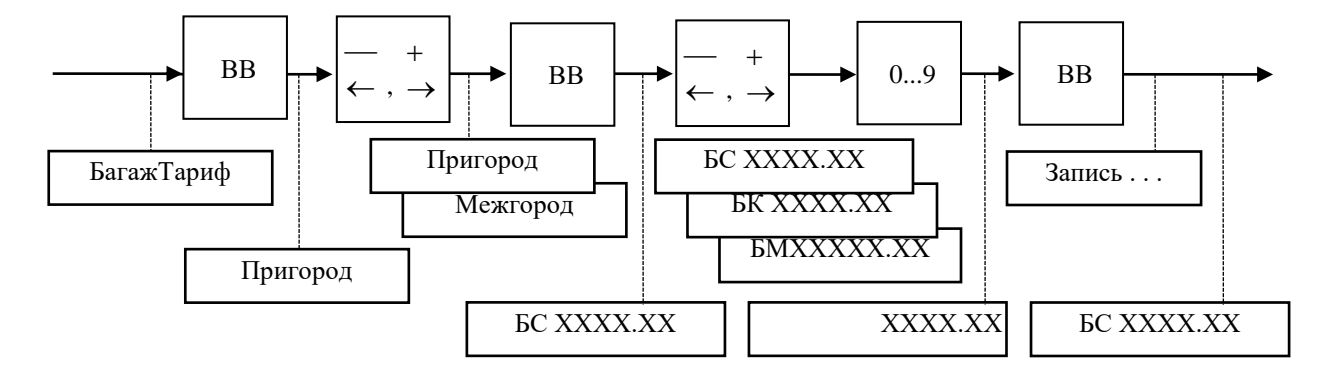

Этот подрежим позволяет редактировать ставки тарифов на провоз багажа на пригородных и междугородных маршрутах. Вначале при помощи клавиш « », « » выбирается тип тарифа – пригородный или междугородний, затем категория стоимости провоза багажа – багаж среднемерный, крупномерный или маломерный. Набор величины ставки тарифа осуществляется при нажатии на цифровые клавиши.

#### 3.4.7 Коррекция заголовка

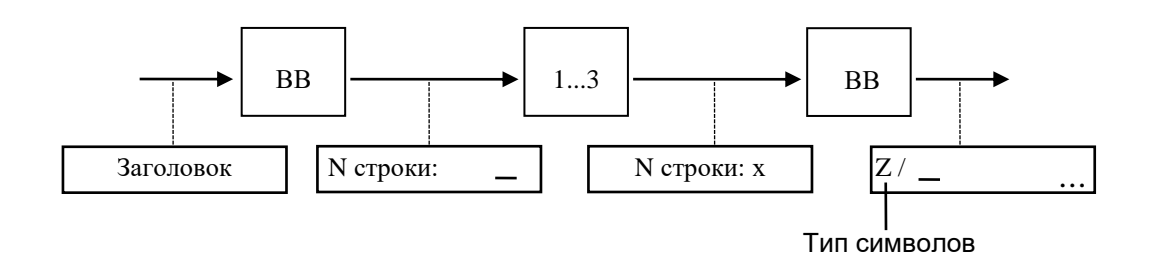

При помощи клавиши «КЛ» по кольцу можно осуществить выбор типа вводимых символов. Возможны следующие типы символов:

- R заглавные буквы русского алфавита;
- г прописные буквы русского алфавита;
- S символы (значки);
- L латинские заглавные буквы;
- 1 латинские прописные буквы.

Вначале необходимо установить требуемый тип символов, а после этого следует ввести желаемый текст.

Выбор вводимого символа осуществляется по кольцу при помощи клавиш «х» и «÷». При нажатии на клавишу «÷» перебор символов осуществляется согласно алфавиту (для букв) или от первого знака к конечному (для цифр и символов), при нажатии на клавишу «х» перебор символов осуществляется в обратном порядке. Поиск необходимого символа можно осуществлять либо последовательно, нажимая на клавишу «х» («÷»), при этом каждое нажатие сопровождается звуковым сигналом, либо удерживая ее в нажатом состоянии до появления нужного символа, при этом звуковое сопровождение нажатия отсутствует. При помощи клавиш «0» ... «9» и «.» можно непосредственно ввести символы 0 ... 9 и символ точки.

После установки нужного символа в 1-ой позиции следует перевести курсор при помощи клавиш «<sup>+</sup> », « > к следующей позиции. При необходимости можно изменить тип символов и ввести следующий символ, как описано выше.

Исправление ошибочных данных производится следующим образом: при помощи клавиш « - , « + » подвести курсор к требуемой позиции и ввести новый символ, как описано выше. Удаление символов производится по нажатию клавиши «00». Для перемещения текста внутри строки необходимо подвести курсор к требуемой позиции и нажать клавишу «НГ», на индикаторе появится указатель операции: «  $\overrightarrow{L}$  ». Нажатие клавиши «  $\overrightarrow{L}$  »

смещает текст вправо, нажатие клавиши «  $\rightarrow$  » - влево. Для выхода из подрежима необходимо повторно нажать клавишу «НГ».

Для визуальной оценки набранного текста заголовка его можно вывести на печать нажатием клавиши «ИТОГ».

Для записи в память машины вновь введенного текста следует нажать клавишу «ВВ», если предпочтительнее оставить прежний текст - «СБ», ККМ возвращается в исходное состояние.

Во время записи данных на индикаторе высвечивается: «ЗАПИСЬ ...».

#### **3 . 4 . 8 М а к с и м а л ь н а я с у м м а**

Подрежим позволяет ограничить величину вводимой наличности при работе машины в «Ручном режиме», а также запретить продажу билетов при работе с запрограммированными маршрутами на сумму выше максимально установленной. При этом в режиме «Касса» при наборе суммы больше максимально установленной на индикаторе ККМ появляется сообщение «Ошибка…»

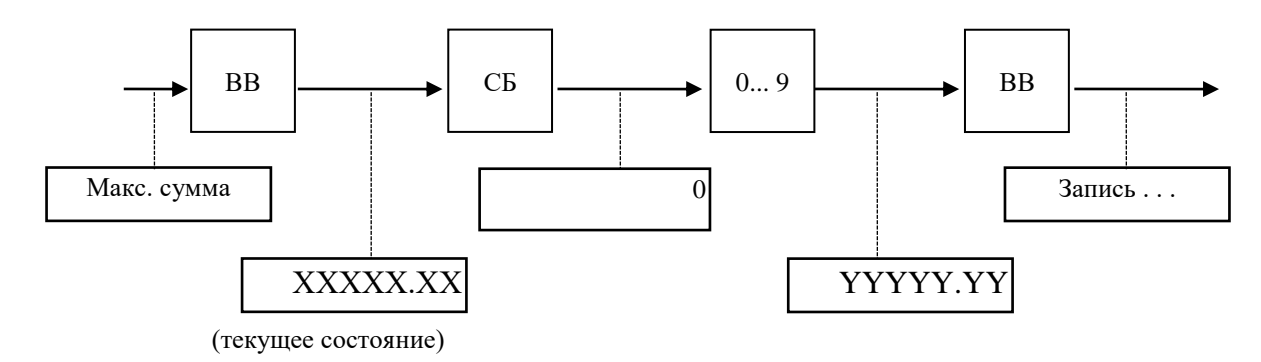

**3 . 4 . 9 У с т а н о в к а о к р у г л е н и я**

В машине предусмотрена возможность установки округления до заданного числа. Округление применяется при расчете сумм билетов, продаваемых по заранее запрограммированным маршрутам. В ручном режиме округление не применяется.

С завода–изготовителя машина поступает с округлением до копейки в большую сторону.

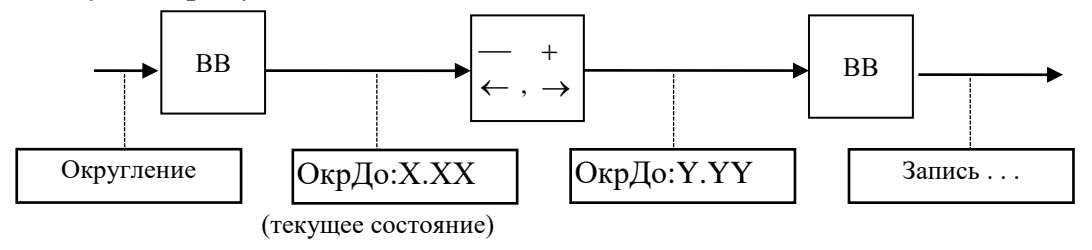

### **3 . 4 . 1 0 В р е м я З а с т а в к и**

Подрежим позволяет настроить интервал времени от 10 до 300 секунд, через который при неактивности машины на индикатор кассира будет выводиться текущее время. Значению 0 соответствует отключение заставки.

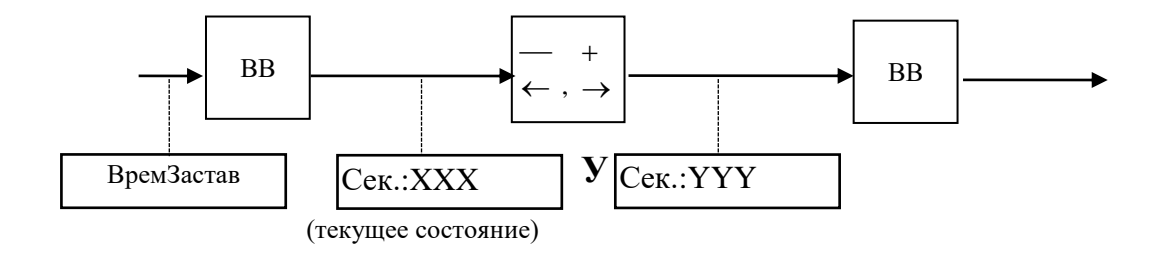

**3 . 5 У с т а н о в к и**

В ККМ предусмотрен подрежим, позволяющий осуществлять настройку отдельных операций или свойств ККМ в кассовом режиме. При включенном значении операция или свойство являются доступными или активными, при выключенном – недоступными. Такими операциями или свойствами являются:

- Аннулирование. При выключенном значении данная операция недоступна в режиме «Водитель».
- Выбор маршрута. При включенном значении это свойство позволяет водителю работать с заранее запрограммированными маршрутами.
- Режим ручного набора суммы. При включенном значении это свойство позволяет водителю осуществлять продажу билетов по суммам, вводимым с клавиатуры кассового аппарата.
- Контроль направления. При включенном значении это свойство запрещает продажу билетов в направлении, обратном направлению движения. Смена направления движения при этом осуществляется при пробитии контрольного билета. При выключенном значении контроль направления не осуществляется, продажа может производиться в обоих направлениях одновременно.
- Ручная сумма маршрута. При включенном значении стоимость проезда в запрограммированных маршрутах вводится вручную.
- Номер места. Позволяет ввести номер места пассажира во время пробития билета.
- Печать реквизитов. При включенной опции на чеках печатаются реквизиты (табельный номер).

#### **3 . 6 Р е к в и з и т ы**

Данный режим позволяет получить информацию о номере версии программного обеспечения, номере машины и дате сборки программного обеспечения.

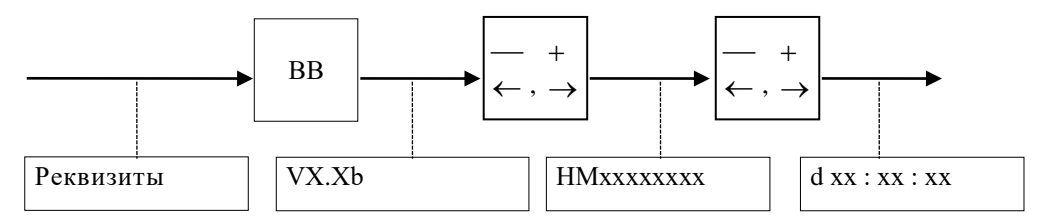

Выход из подрежима осуществляется по нажатию клавиши «СБ».

### **3 . 7 М а р ш р у т ы**

Данный подрежим предназначен для получения информации о запрограммированных маршрутах и остановках, стоимости проезда между остановками для определенного тарифа, а также для удаления маршрутов.

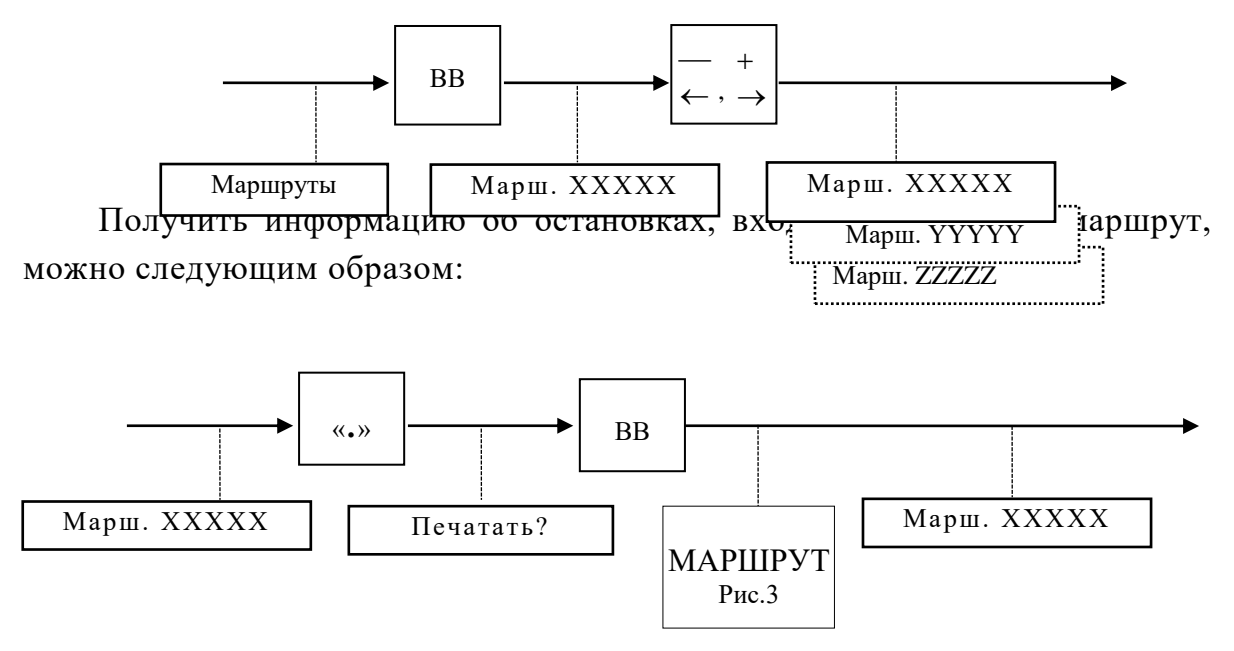

Получение информации о стоимости проезда между остановками внутри маршрута осуществляется:

а) По кольцу при помощи клавиш « $\leftarrow$  », « $\rightarrow$  »:

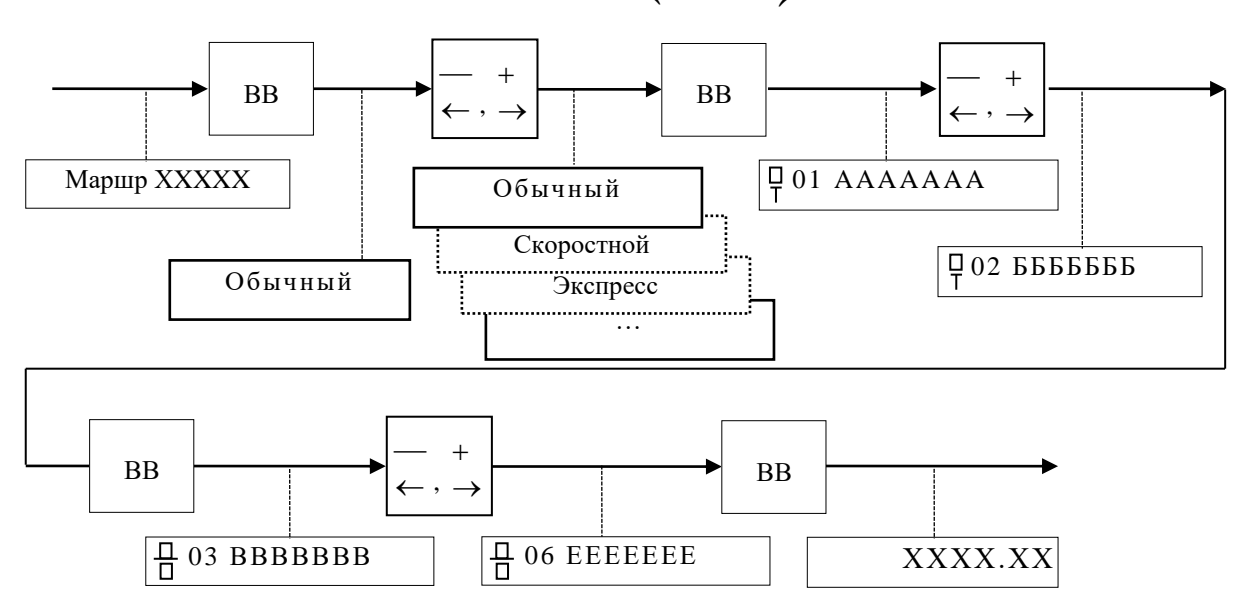

б) Путем задания кодов номеров начальной и конечной остановки:

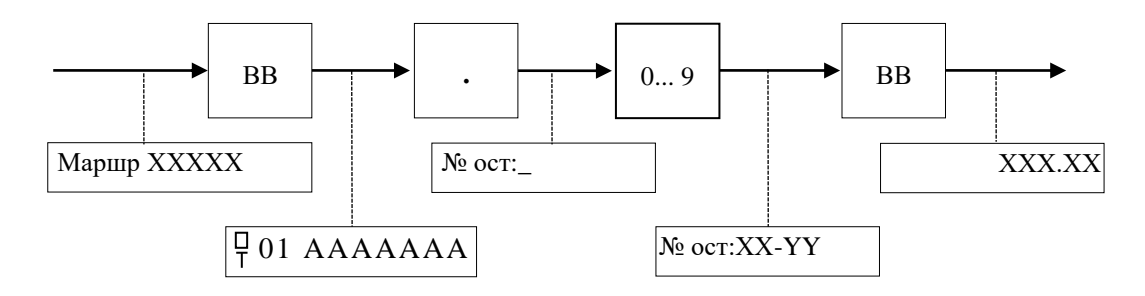

В машине предусмотрена возможность включения\выключения кодов остановок нажатием на клавишу « х ». По умолчанию коды остановок выключены.

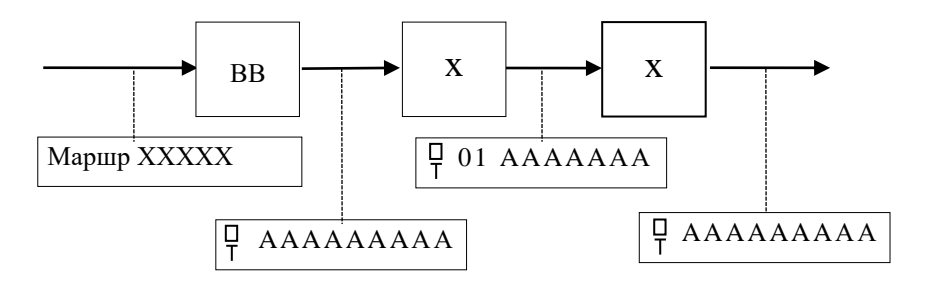

В режиме «Старший администратор» предусмотрена возможность удаления одного или нескольких маршрутов.

а) Удаление одного маршрута

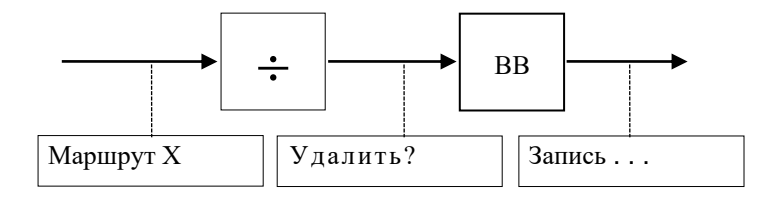

б) Удаление всех маршрутов

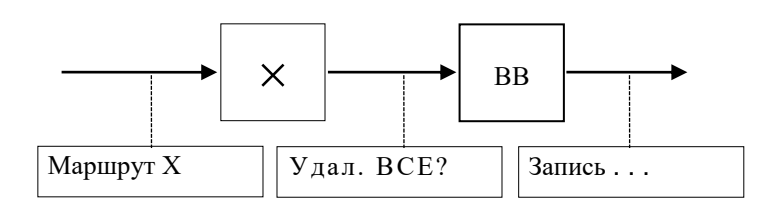

Выход их подрежима осуществляется при помощи клавиши «СБ».